# **Jingo** *Release 0.9.0*

**Sep 27, 2017**

#### **Contents**

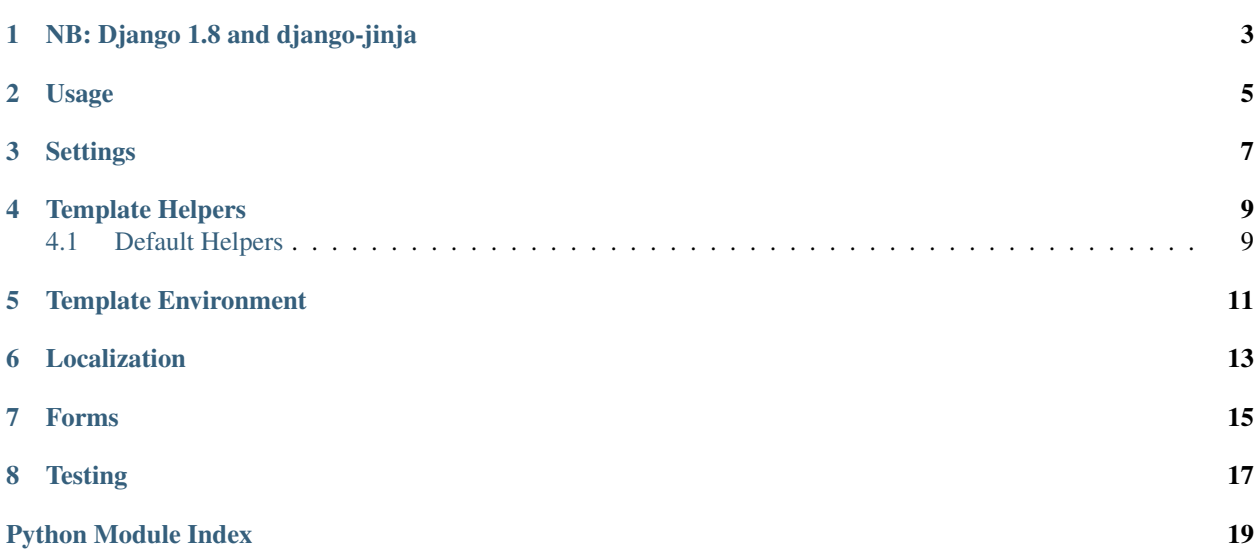

<span id="page-4-1"></span><span id="page-4-0"></span>Jingo is an adapter for using [Jinja2](http://jinja.pocoo.org/2/) templates within Django.

### NB: Django 1.8 and django-jinja

<span id="page-6-0"></span>In version 1.8, Django added support for multiple template engines, and the [django-jinja](https://github.com/niwinz/django-jinja) project leverages that to support [Jinja2,](http://jinja.pocoo.org/2/) while Jingo does not.

django-jinja is recommended for new projects. Jingo supports Django 1.8, but it is not clear that its method will continue work beyond that. If you're already using Jingo, and not ready to make [the switch,](http://bluesock.org/~willkg/blog/mozilla/input_django_1_8_upgrade.html#switching-from-jingo-to-django-jinja) Jingo will continue to work for now, but is undecided about continuing to support new Django versions.

#### Usage

<span id="page-8-0"></span>When configured properly (see *[Settings](#page-10-0)* below) you can render [Jinja2](http://jinja.pocoo.org/2/) templates in your view the same way you'd render Django templates:

```
from django.shortcuts import render
def my_view(request):
   context = dict(user_ids=(1, 2, 3, 4))
   return render(request, 'users/search.html', context)
```
Note: Not only does django.shortcuts.render work, but so does any method that Django provides to render templates from files.

If you're using Django's low-level Template class with a literal string, e.g.:

```
from django.templates import Template
```
t = Template('template string')

then you'll need to change that code slightly, to:

```
from jingo import get_env
t = get_env().from_string('template_string')
```
and then the template will be rendered with all the same features that Jingo provides when rendering template files.

#### **Settings**

<span id="page-10-0"></span>You'll want to use Django to use jingo's template loader. In settings.py:

```
TEMPLATE_LOADERS = (
    'jingo.Loader',
    'django.template.loaders.filesystem.Loader',
    'django.template.loaders.app_directories.Loader',
)
```
This will let you use django.shortcuts.render or django.shortcuts.render\_to\_response.

You can optionally specify which filename patterns to consider Jinja2 templates:

JINGO\_INCLUDE\_PATTERN =  $r' \cdot jinja2'$  # use any regular expression here

This will consider every template file that contains the substring *.jinja2* to be a Jinja2 file (unless it's in a module explicitly excluded, see below).

And finally you may have apps that do not use Jinja2, these must be excluded from the loader:

```
JINGO_EXCLUDE_APPS = ('debug_toolbar',)
```
If a template path begins with debug\_toolbar, the Jinja loader will raise a TemplateDoesNotExist exception. This causes Django to move onto the next loader in TEMPLATE\_LOADERS to find a template - in this case, django.template.loaders.filesystem.Loader.

Note: Technically, we're looking at the template path, not the app. Often these are the same, but in some cases, like 'registration' in the default setting–which is an admin template–they are not.

The default is in jingo.EXCLUDE\_APPS:

```
EXCLUDE_APPS = (
    'admin',
    'admindocs',
    'registration',
```
'context\_processors',

Changed in version 0.6.2: Added context\_processors application.

If you want to configure the Jinja environment, use JINJA\_CONFIG in settings.py. It can be a dict or a function that returns a dict.

JINJA\_CONFIG = {'autoescape': **False**}

or

)

```
def JINJA_CONFIG():
   return {'the_answer': 41 + 1}
```
#### Template Helpers

<span id="page-12-2"></span><span id="page-12-0"></span>Instead of template tags, Jinja encourages you to add functions and filters to the templating environment. In jingo, we call these helpers. When the Jinja environment is initialized, jingo will try to open a helpers.py file from every app in INSTALLED\_APPS. Two decorators are provided to ease the environment extension:

jingo.register.**filter**() Adds the decorated function to Jinja's filter library.

jingo.register.**function**() Adds the decorated function to Jinja's global namespace.

#### <span id="page-12-1"></span>**Default Helpers**

Helpers are available in all templates automatically, without any extra loading.

#### Template Environment

<span id="page-14-0"></span>A single Jinja Environment is created for use in all templates. This is available as jingo.env if you need to work with the Environment.

Localization

<span id="page-16-0"></span>Since we all love L10n, let's see what it looks like in Jinja templates:

<h2>{{ **\_**('Reviews for {0}')|f(addon.name) }}</h2>

The simple way is to use the familiar underscore and string within a  $\{ \}$  moustache block. f is an interpolation filter documented below. Sphinx could create a link if I knew how to do that.

The other method uses Jinja's trans tag:

```
{% trans user=review.user|user_link, date=review.created|datetime %}
 by \{ \{ \text{ user } \}\} on \{ \{ \text{ date } \}\}{% endtrans %}
```
trans is nice when you have a lot of text or want to inject some variables directly. Both methods are useful, pick the one that makes you happy.

#### <span id="page-18-1"></span>Forms

<span id="page-18-2"></span><span id="page-18-0"></span>Django marks its form HTML "safe" according to its own rules, which Jinja2 does not recognize. Django marks its form HTML "safe" according to its own rules, which Jinja2 does not recognize.

This monkeypatches Django's Form classes to support \_\_html\_\_, which both Django and Jinja2 use to identify alreadyvetted markup.

Call the patch() function to execute the patch. It must be called before django.forms is imported for the conditional\_escape patch to work properly. The root URLconf is the recommended location for calling patch().

Usage:

```
import jingo.monkey
jingo.monkey.patch()
```
This patch was originally developed by Jeff Balogh.

**Testing** 

<span id="page-20-0"></span>To run the test suite, you need to define DJANGO\_SETTINGS\_MODULE first:

```
$ export DJANGO_SETTINGS_MODULE="fake_settings"
$ nosetests
```
#### or simply run:

```
$ python run_tests.py
```
To test on all supported versions of Python and Django:

```
$ pip install tox
$ tox
```
Python Module Index

<span id="page-22-0"></span>j

jingo, [1](#page-4-0) jingo.monkey, [15](#page-18-1)

#### Index

#### J

jingo (module), [1](#page-4-1) jingo.monkey (module), [15](#page-18-2) jingo.register.filter() (in module jingo), [9](#page-12-2) jingo.register.function() (in module jingo), [9](#page-12-2)